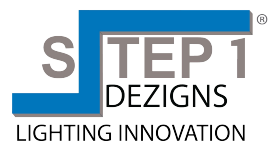

# SKU: EL-DCRGB-MOD-512

# Controller Manual

(Version V5.00)

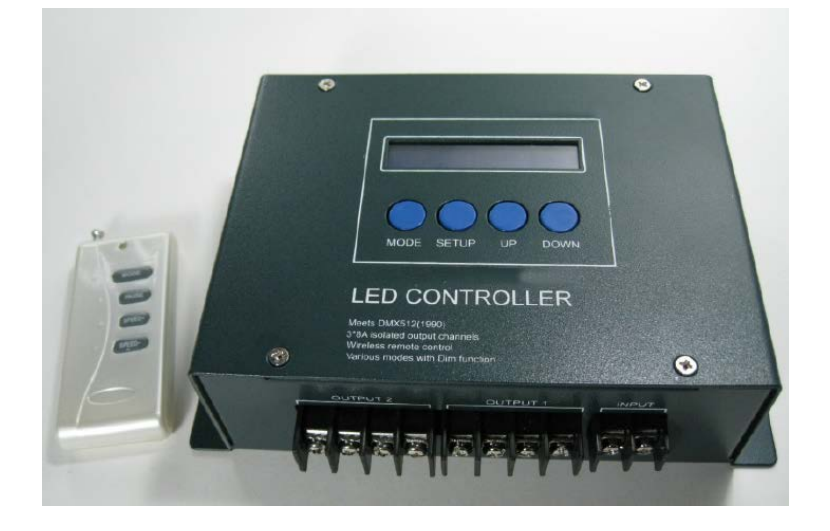

# **Overview**

Thanks for choosing Step 1 Dezigns RGB DMX512 LED Controller. We strongly recommend you to read this manual carefully before the installation and usage. Make sure you have completely understood the instructions so as to ensure normal working of the controller, be familiar with all of the operating skills.

Before opening the package, please check if there's damage or defect during transportation, if damage occurs, please don't use it and inform your supplier immediately.

# **Safety**

In order to ensure a perfect quality of the product and a safe usage, please kindly follow the instructions.

Suppliers don't take charge of any problems or damages that occur due to mishandling such as an operation not permitted in this manual.

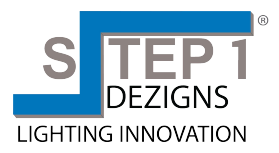

In order to avoid careless damages and bringing you loss, please read the following statements:

- 1、 To avoid getting on fire or a shock, don't put the controller in rainy or humid area.
- 2、 Please avoid install this controller in lightening, intense magnetic and high-voltage fields.
- 3、 The controller for indoor use only, makes sure to put it in a waterproof housing for outdoor use.
- 4、 Make sure correct connection to avoid fire and damage caused by short circuit.
- 5、 Please install the controller at drafty area to ensure a fitting temperature.
- 6、 Please check if local voltage and power adapter meet the controller requirements, and if power positive or negative pole definition is the same as controller.
- 7、 Choose an install place where can withstand 10 times the weight of the product to ensure a solid installation
- 8 Wipe the cover with soft cloth dipped a little neutral detergent, be sure not to use any sandpaper, polishing powder or alcohol, gasoline and so on liquor
- 9、 Don't connect cables with power on; make sure a correct connection and no short circuit checked with instrument before power on.
- 10 Don't alter or tear up the label on controller for future system maintenance.
- 11 · Please don't dismantle or modify the product.
- 12 · If you need spare parts, please choose authentic version.
- 13 Welt you have any questions, please contact your supplier.

This manual applies to this model product only, for more information, please contact our staff.

# **Function Brief**

Multifunction Full-color Controller is dedicated to control color changes of Led lights with 4 pin 3-loop cables (common anode), this compact unit has a small LCD panel, we adopt hiperformance micro processor as its core part with powerful function, built-in DMX512 decoder (3 addresses) & up to 34 color changing modes. This unit can run standalone or networking with multi controller, or work with DMX 512 console to receive signals.

### Ⅰ**. Performance Parameter:**

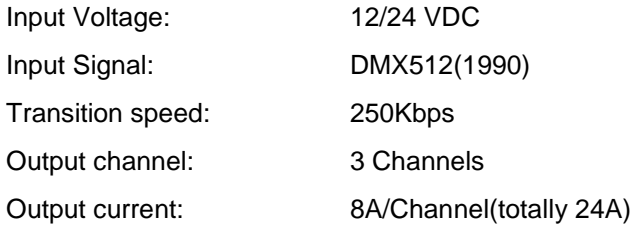

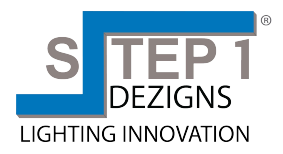

Remote control distance: 50m Working temperature: 0~70℃ Description: Within 36 modes, ,such as flash, fade, etc.

#### **. Basic function:**

- 、 34 color jumping, color smooth patterns, each pattern's parameter can be configured separately.
- 、 LED light dimming or color-depth selecting with 0-100 dimming levels per RGB.
- 、 Edit auto running Mode & choose designated pattern.
- 、 Supports universal DMX512 protocol, remote control with exterior DMX512 devices.
- 、 Built-in a DMX512 Decoder (3 addresses).
- 、 Used separately or connected to STDCRGB-MOD512 power extension module, unlimited quantities, to have an unlimited power extension output
- 、 All led lights can be controlled by operating the function button on the main controller, easy and flexible when net working.
- 、 Auto store parameter, don't need repeat configuration next time.
- 、 Restore default parameter(ex-factory parameter)

#### **. Dimension Diagram:**

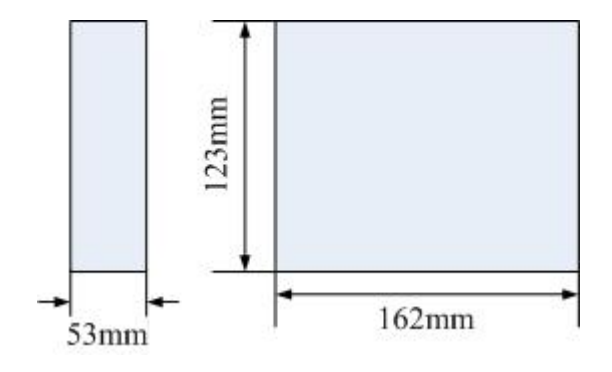

### **IV. Top Panel Instruction**

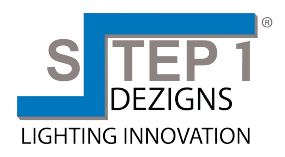

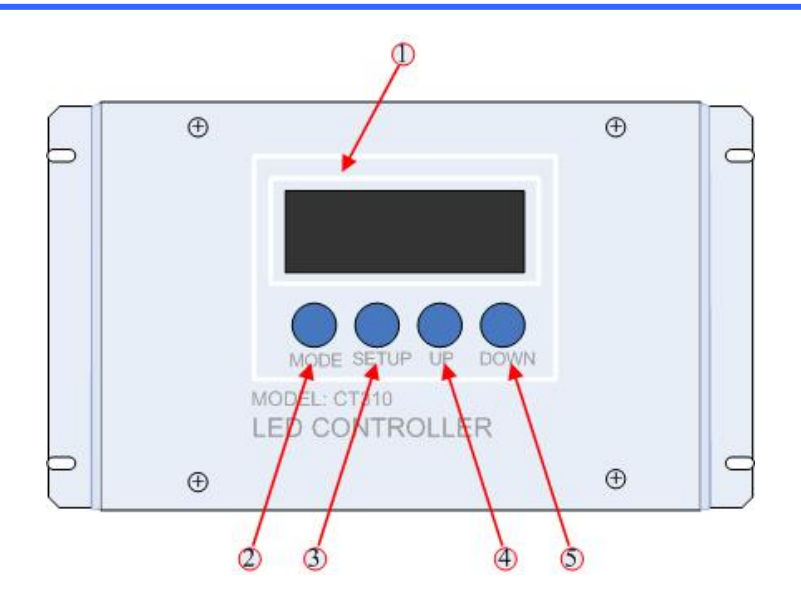

- ① LCD screen
- ② MODE: Change mode by pressing this button
- ③ SETUP: Press this button to set the program according to user's need
- ④ UP: Press this button to increase the parameter value of currently item ( keep pressing to increase continuously), or choose next changing mode or reload default setting
- ⑤ DOWN: Press this button to decrease the parameter value of currently item (keep pressing to decrease continuously), or choose last changing mode or reload default setting.
- **V. Front Panel Instruction**

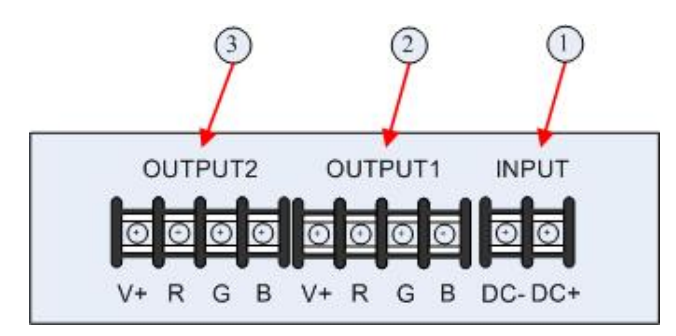

- ① Power input terminals: 12V/24V DC. Make sure the right connection.
- ② Drive output terminals 1: Connect to LED modules.
- ③ Signal output terminals 2: Connect to LED modules.

Remark: the signal of output port 1 is same with output port 2.

### **VI. Back Panel Instruction**

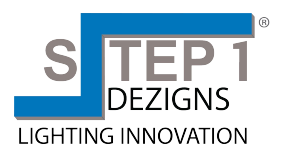

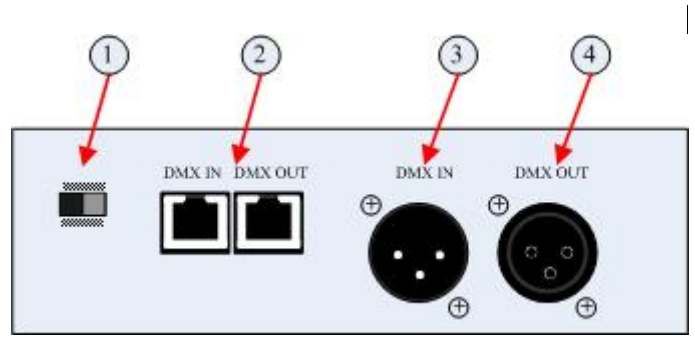

- ① Switch of DMX512 signal terminator, turn to "on" to terminate DMX512 signal.
- ② RJ45 input/output interface: connect to DMX512 signal cable
- ③ XLR-3 male input/output interface: connect to DMX512 signal cable
- ④ XLR 3 Female output interface: connect to DMX512 signal cable

### **VII. Signal Interface Instruction**

#### **A. RJ45 interface**

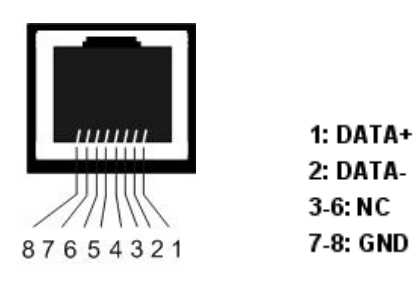

**B. XLR 3 interface**

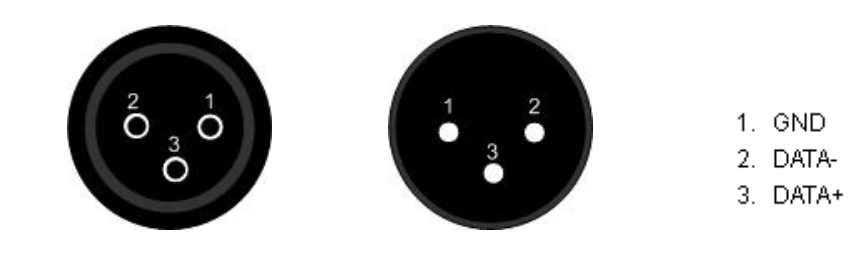

#### **VIII. Button Function of Remote Controller**

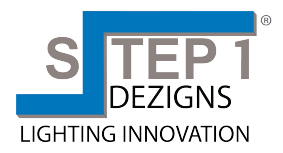

- A. MODE
- **B. SETUP**
- C. UP
- D. DOWN

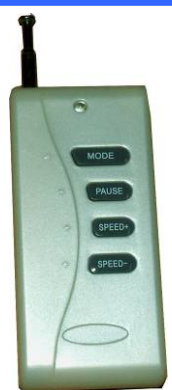

The usage of this remote controller is same with the buttons on panel; please refer to Top Panel Instruction" for details.

## **IX. Instruction**

The controller has 4 function setting buttons: MODE、SETUP、UP、DOWN.

1. Press MODE or UP & DOWN to set color pattern in turn:

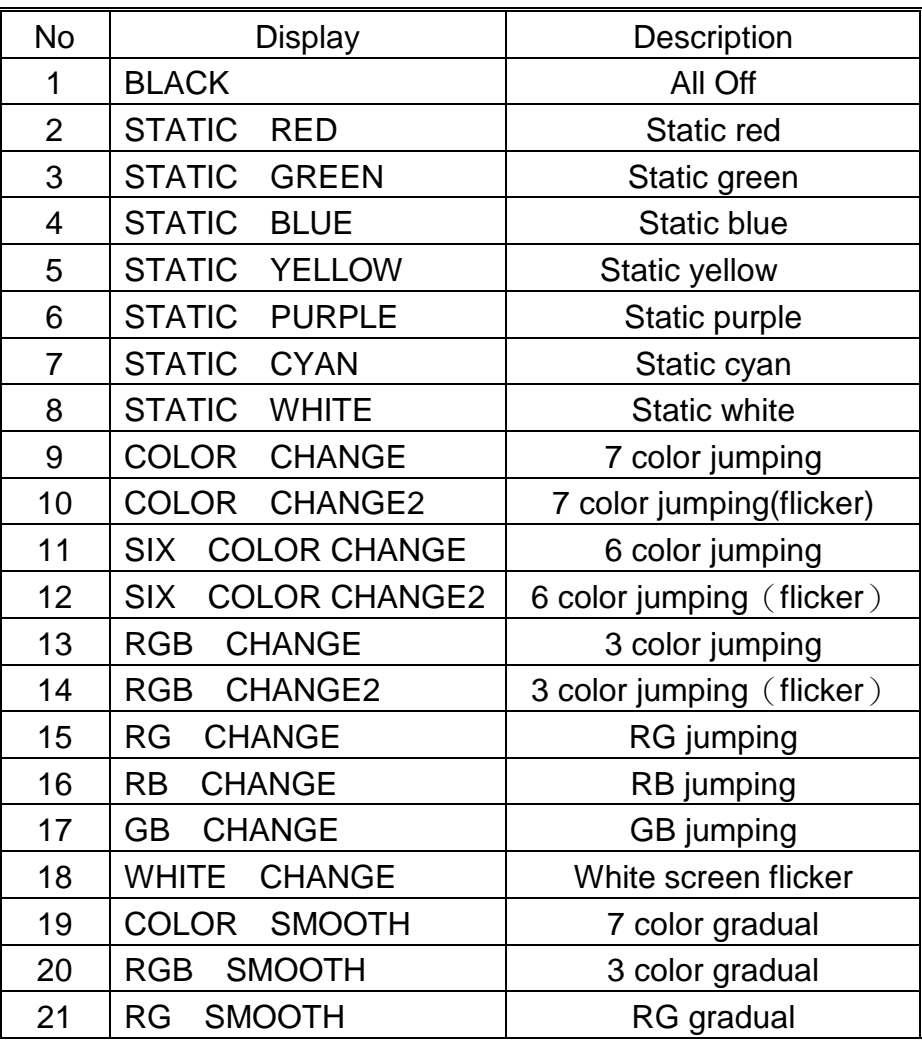

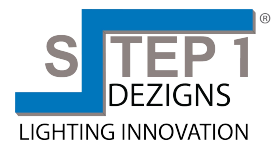

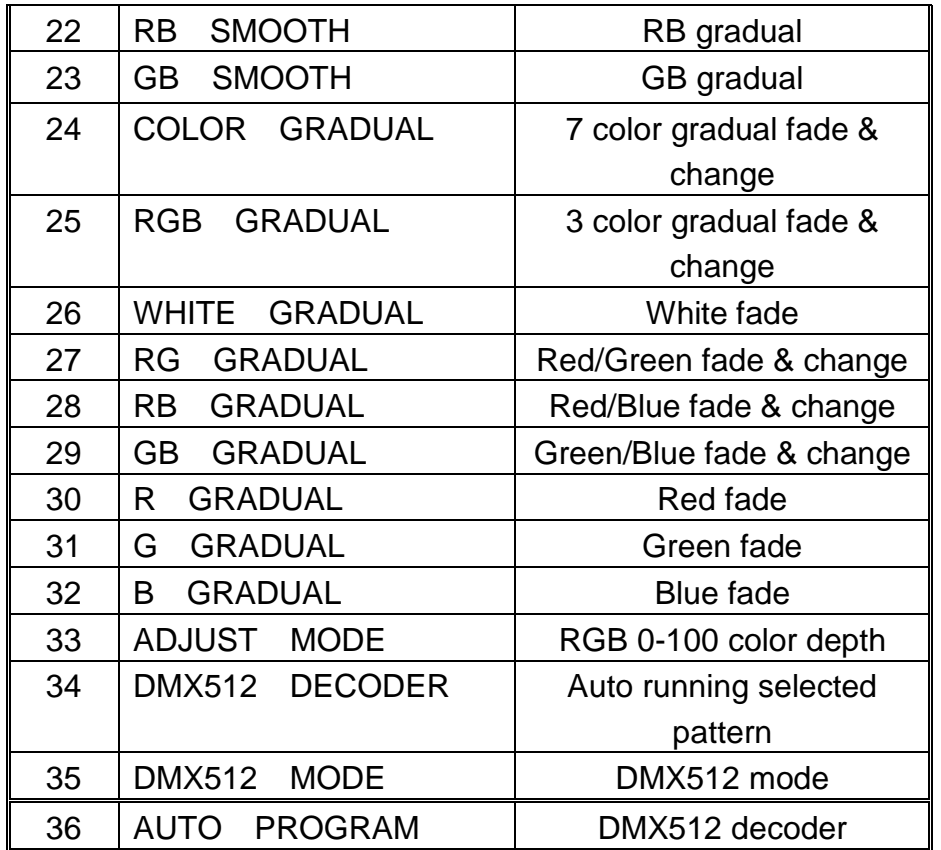

2. Controller Programming Instructions

Mode 1-8 are static color mode without adjusting functions; Mode 9-32 (preset changing mode), can be set the program speed, run times in the automatic mode, or reload default value.

3. Press " SETUP" in stand by status:

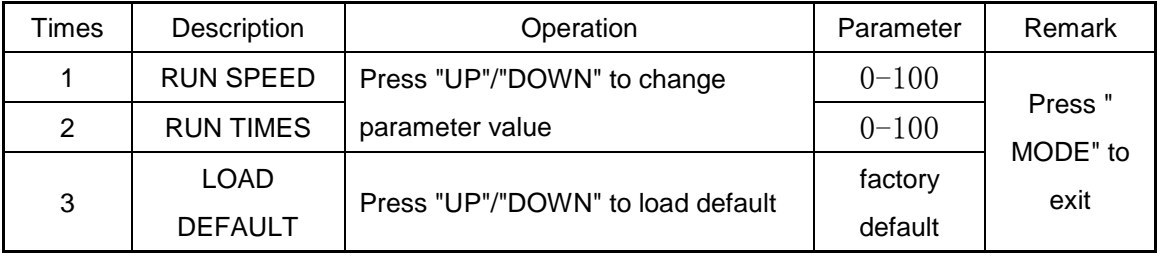

Remark: "RUN TIMES"is the running times of this mode under automatic mode.

4. RGB color adjustable mode program instruction:

User can adjust the brightness of R, G, and B separately, and the value will display on LCD screen:

- Step 1: Press "MODE" to select Mode
- Step 2: Press "SETUP" to set brightness of Red, change value by "UP" / " DOWN"

Step 3: Press "SETUP" again to set brightness of Green, change value by "UP" / " DOWN"

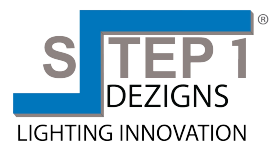

Step 4: Press "SETUP" again to set brightness of Blue, change value by "UP" / " DOWN"

Step 5: Press "SETUP" again to reload default value, press "UP" or "DOWN", the R, G, B brightness will reload factory default.

Step 6: Press "MODE" to exit.

DMX512 decoder program instruction:

#### **X. DMX512 decoder program instruction:**

The controller can be set as a DMX512 decoder (3 channels), and select desire DMX512 address as follows:

Step 1: Press "MODE" to select mode 34: DMX512 decoder

Step 2: Press "SETUP" to set DMX512 address, change value by "UP" / " DOWN"

Step 3: Press "MODE" to exit

#### **XI.DMX512 mode program instruction:**

The controller can be set as a 3 channels controller which was controlled by a DMX512 controller. Set the DMX address as follows:

Step 1: Press "MODE" to select mode 35: DMX512 mode

Step 2: Press "SETUP" to set DMX512 address, change value by "UP" / " DOWN"

Step 3: Press "MODE" to exit

to select the led color changing mode according to the dmx512 parameter value in this mode. the DMX512 value with corresponding mode as following:

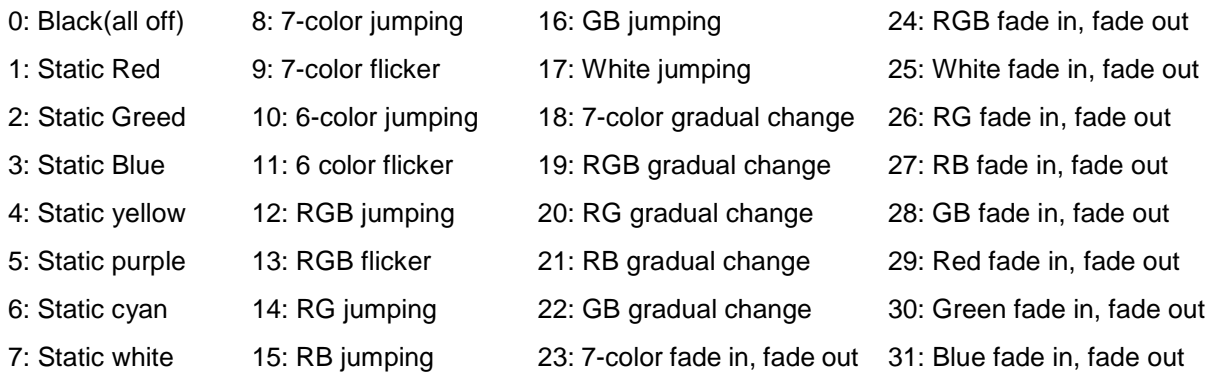

Automatic mode program instruction:

User can select some of 9-32 modes or all of them to run automatically under this mode according to each mode's speed and run times value.

To reload factory default:

Step 1: Press "mode to select mode 36

- Step 2: Press "SETUP", then press ' UP' / ' DOWN" to reload default
- Step 3: Press "MODE" to exit

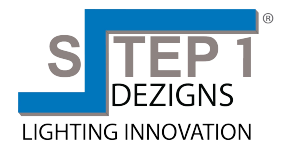

## **IV. WIRING DIAGRAM**

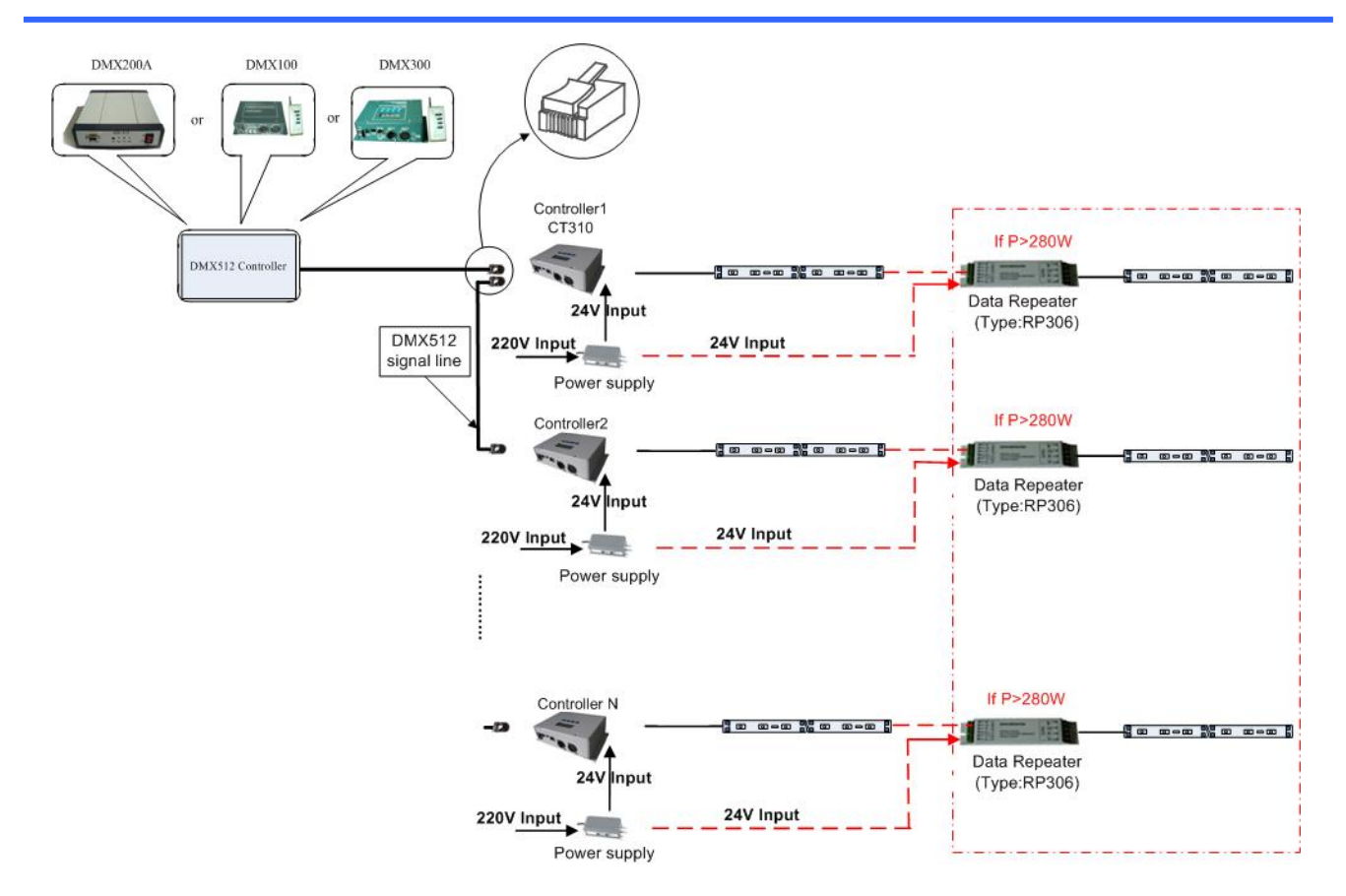